*El presente manual tiene por objetivo explicar el funcionamiento de la aplicación que gestiona la bolsa de empleo del centro.* 

*Como empresa en la aplicación podrá:* 

- *Introducir ofertas de empleo en relación a los ciclos formativos que tenemos en nuestro centro.*
- Publicar/ actualizar / retirar *ofertas cuando quiera.*
- *Buscar candidatos consultando el currículum* vitae de titulados que *han sido alumnado del centro.*
- *Contactar con los candidatos.*

## Presentación

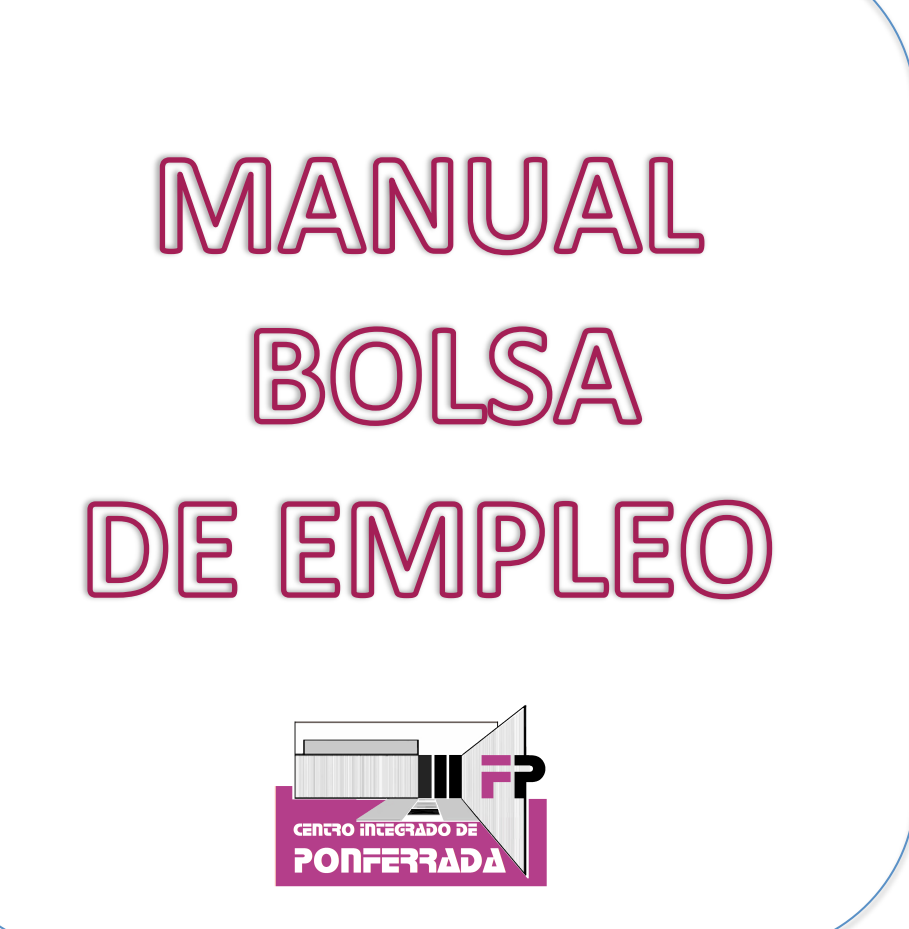

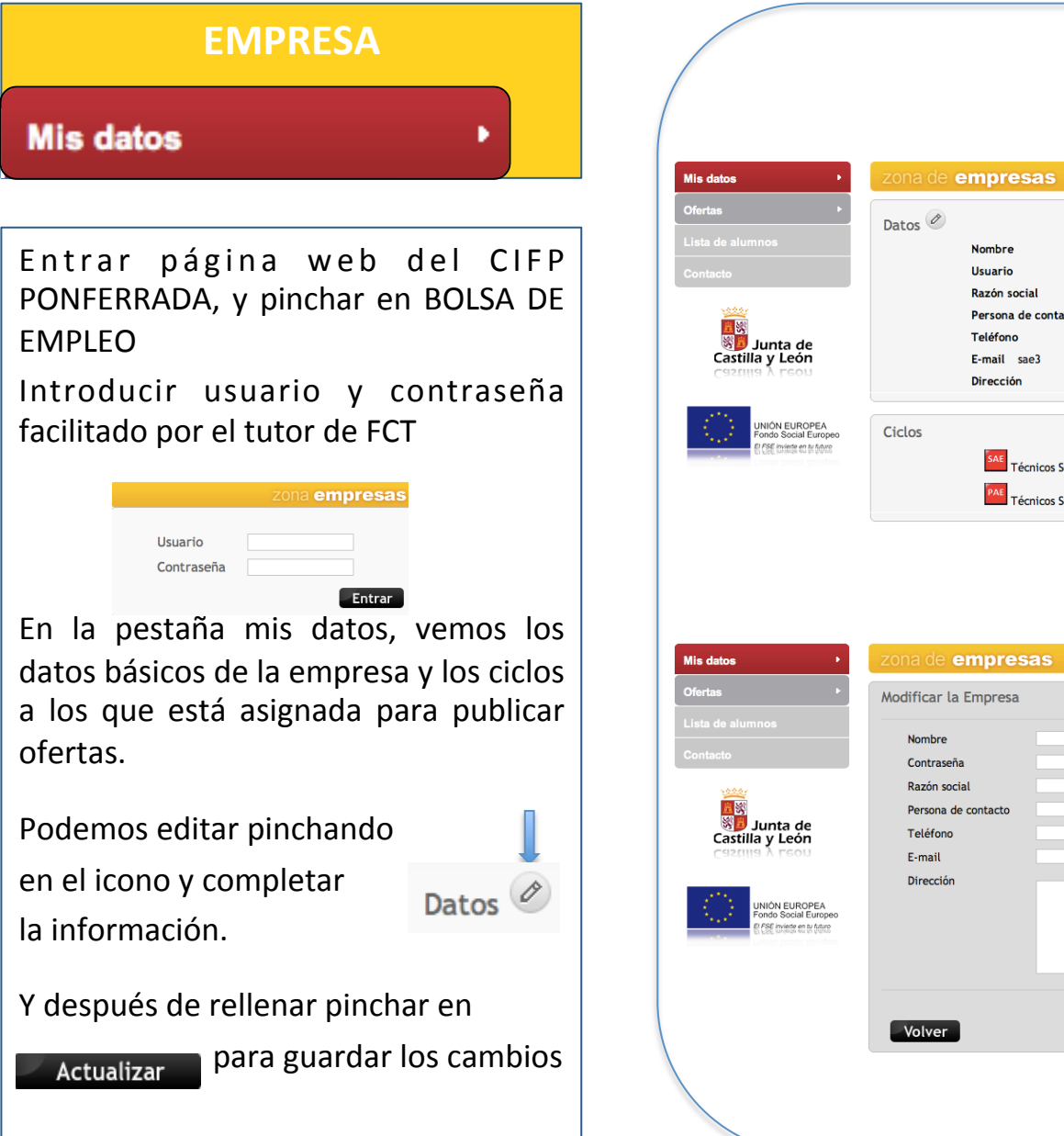

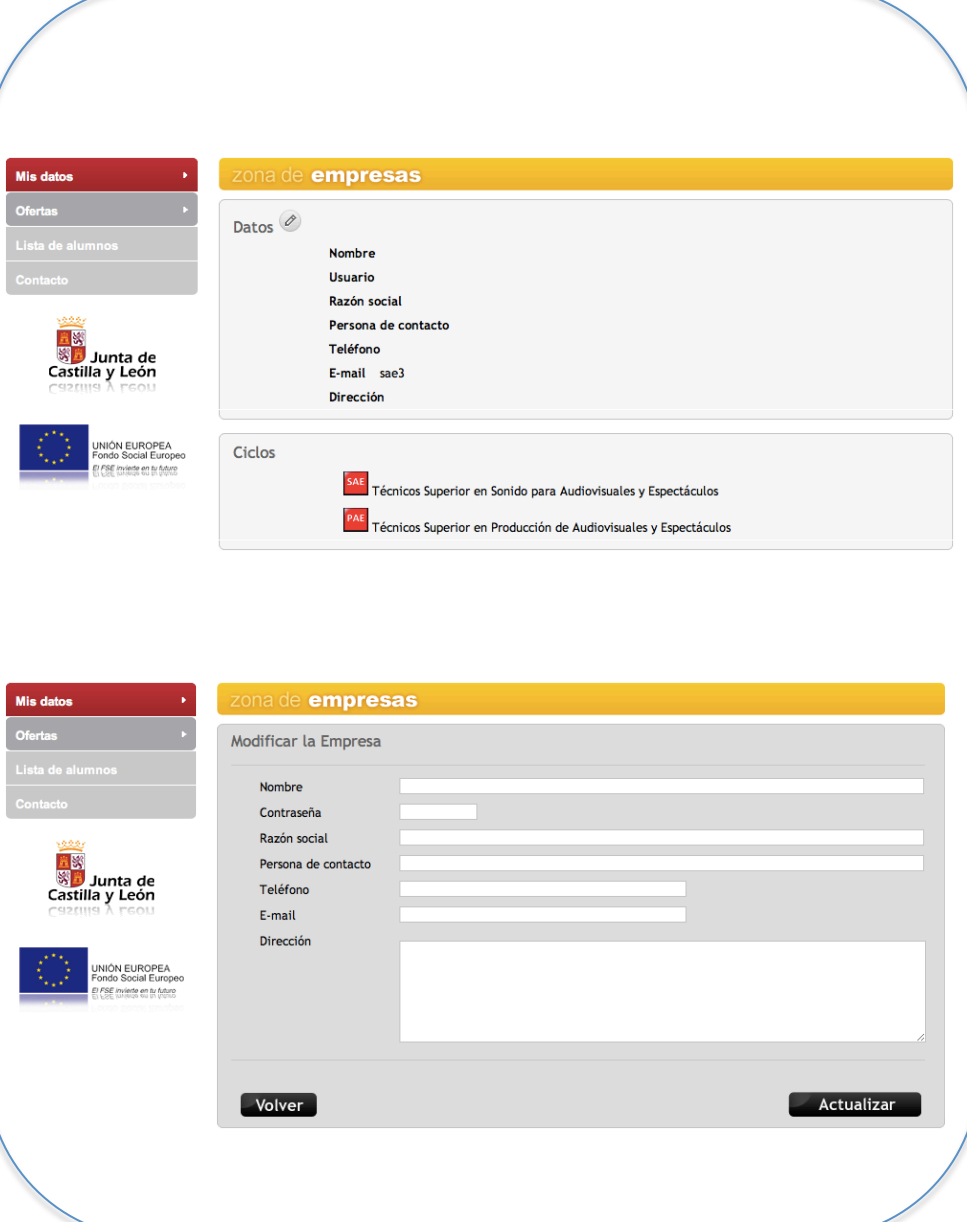

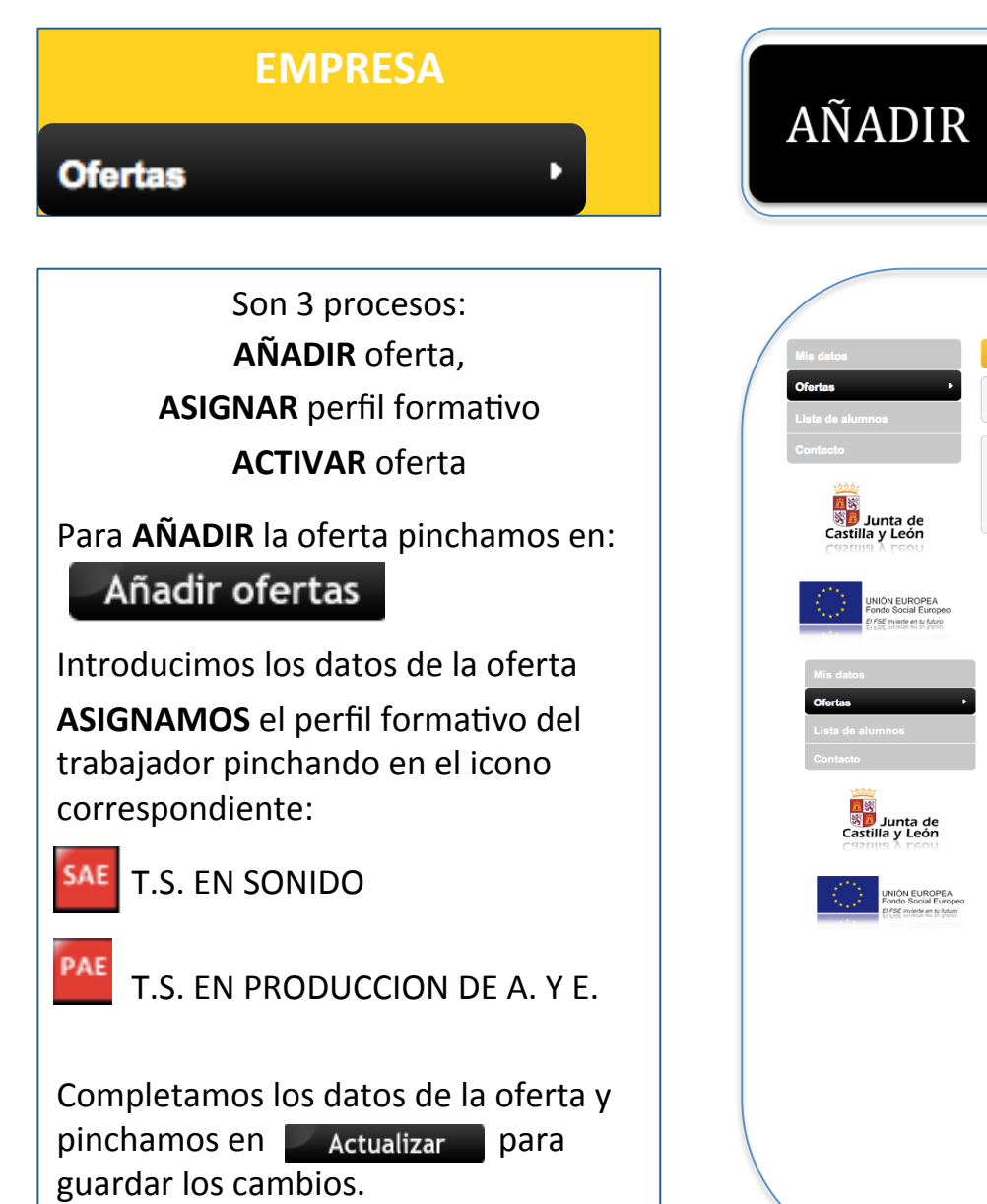

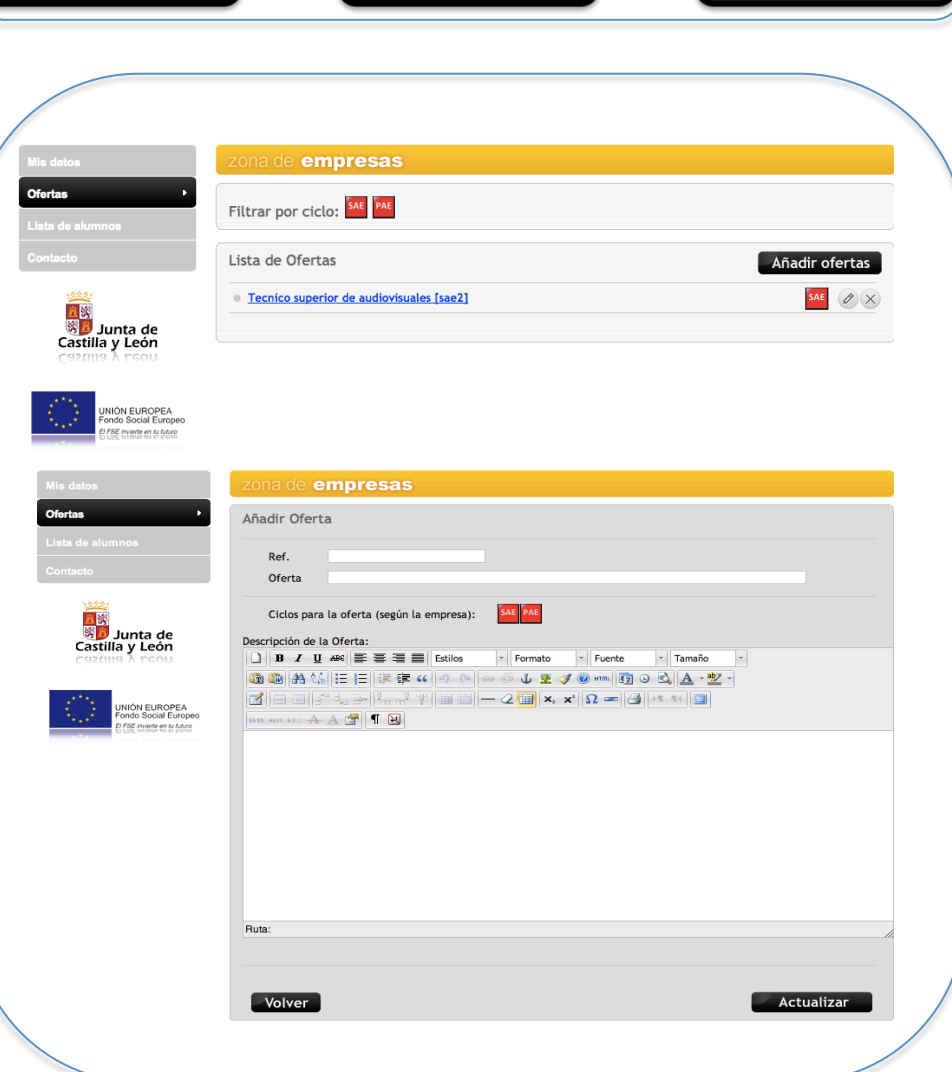

ASIGNAR

**ACTIVAR** 

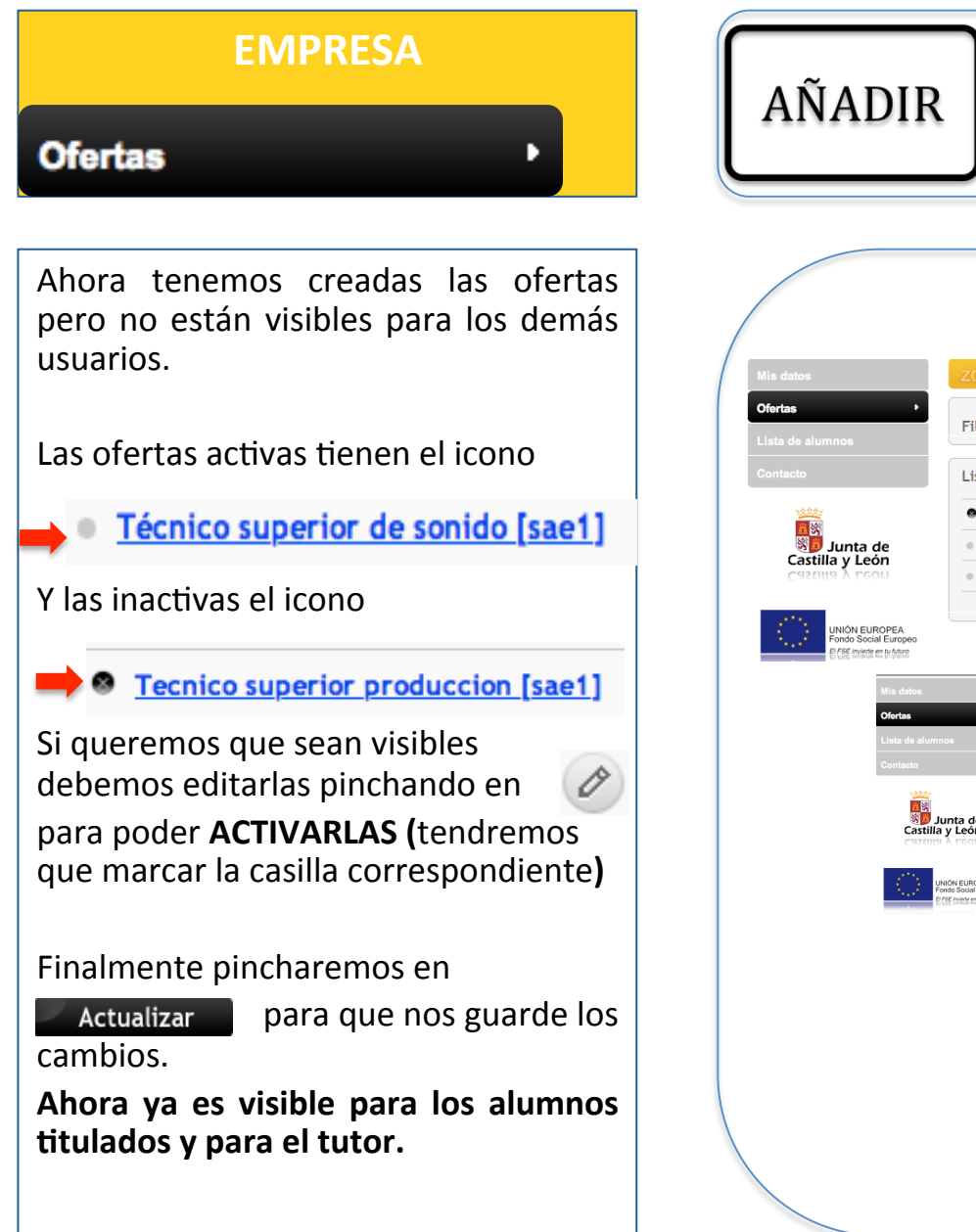

**ASIGNAR ACTIVAR** 

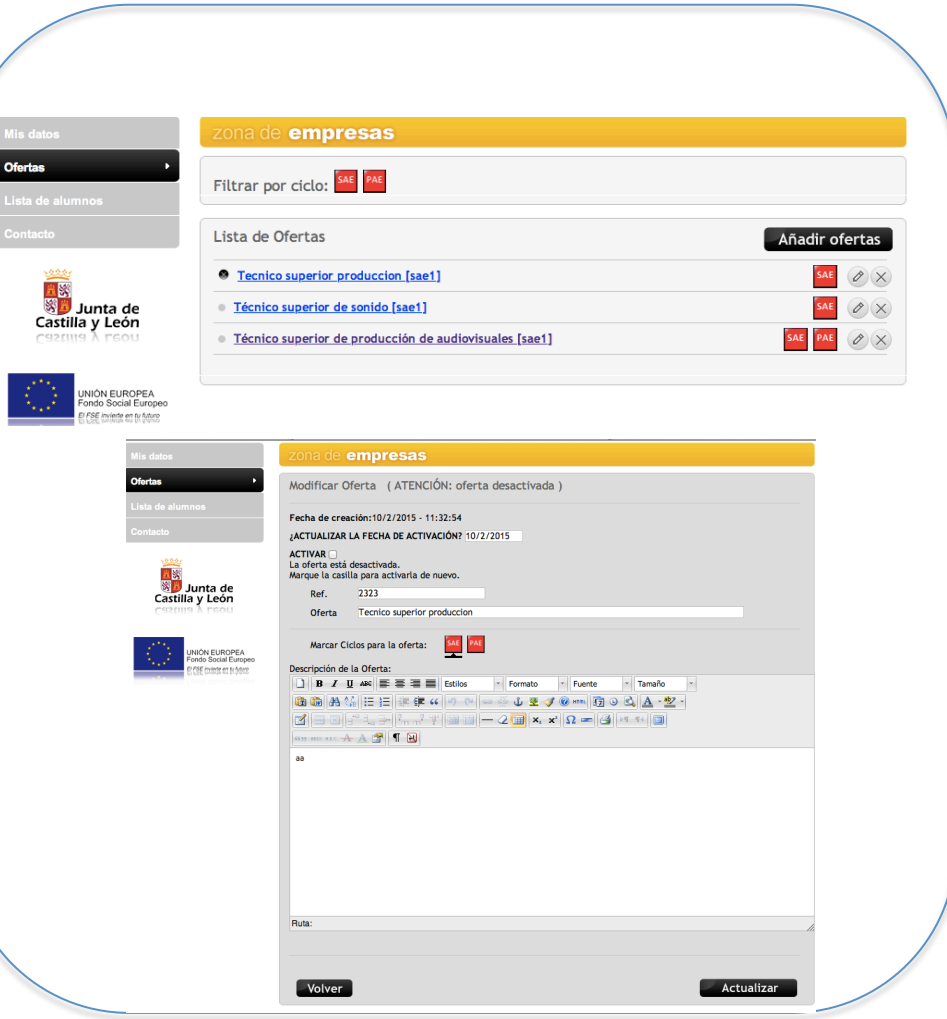

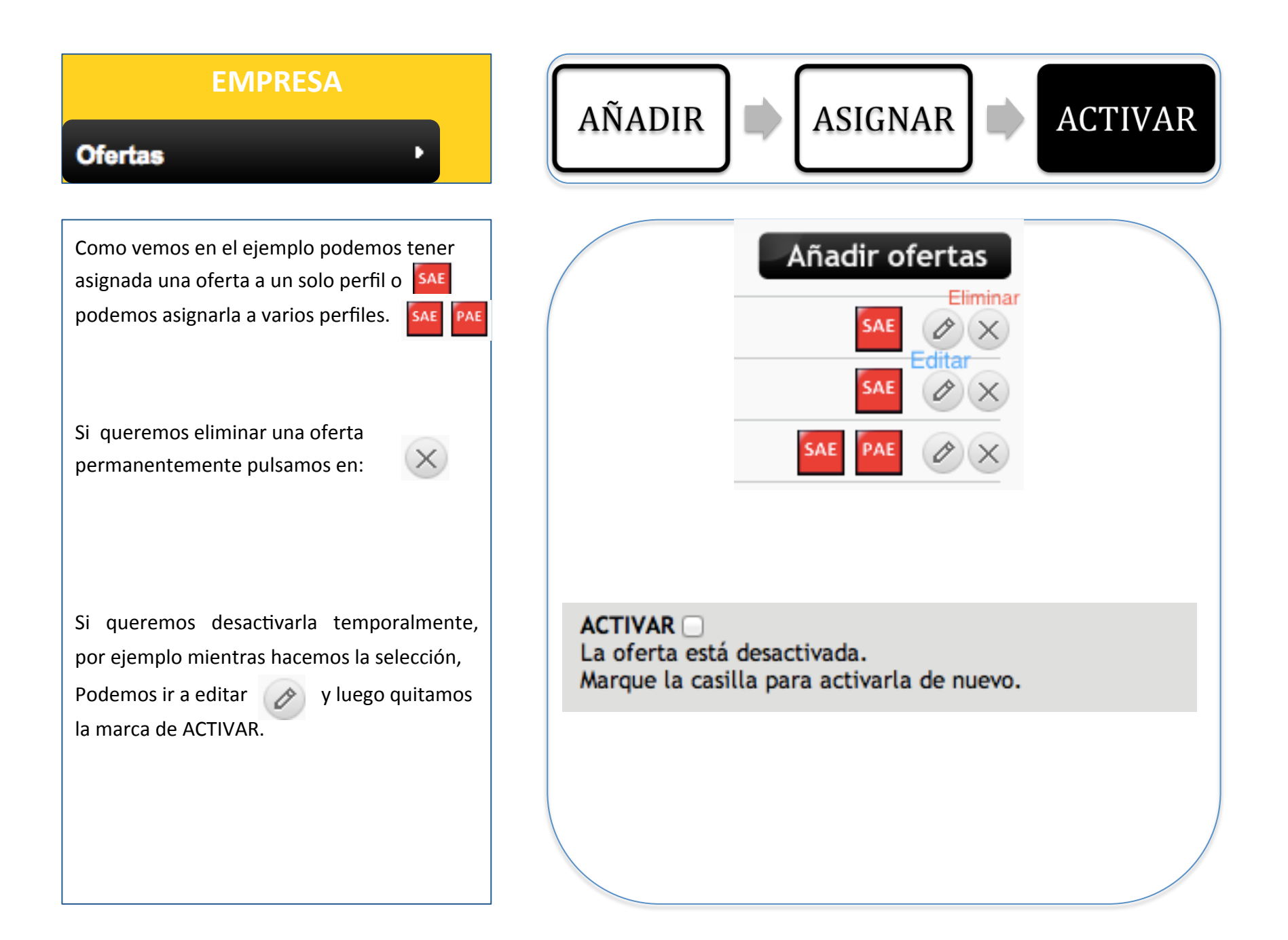

#### Lista de alumnos

Cuando entramos en lista de alumnos, nos aparecen aquellos alumnos que tienen su CV en la bolsa de empleo con el icono

### información

Podemos filtrarlos por ciclo (para ver alumnos con una titulación determinada) pulsando en el icono correspondiente

Una vez que pinchamos en información, nos hemos de leer y aceptar la política de privacidad y derechos de uso

# **CONSULTA DE CV DE ALUMNOS**

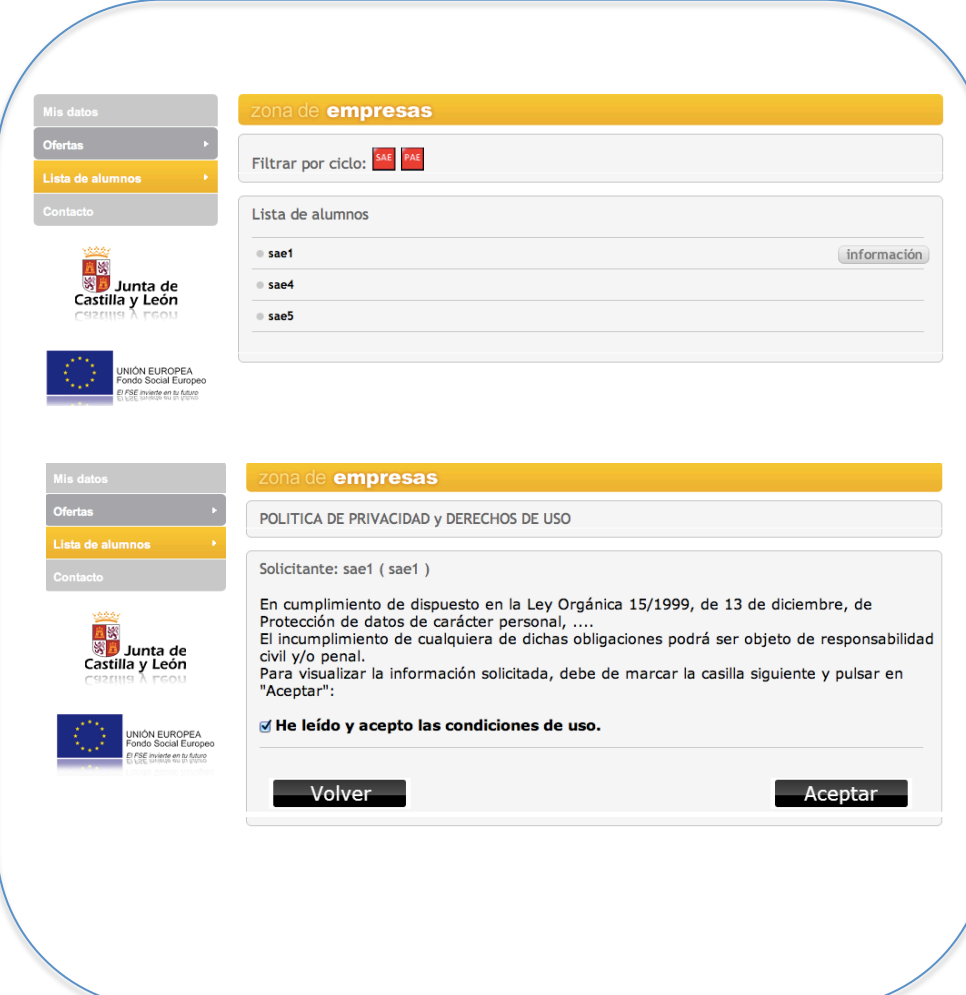

#### Lista de alumnos

Podemos ver el CV completo y los datos de contacto de los candidatos.

El currículum se presenta en un formato común para todos, similar al EUROPASS.

# **CONSULTA DE CV DE ALUMNOS**

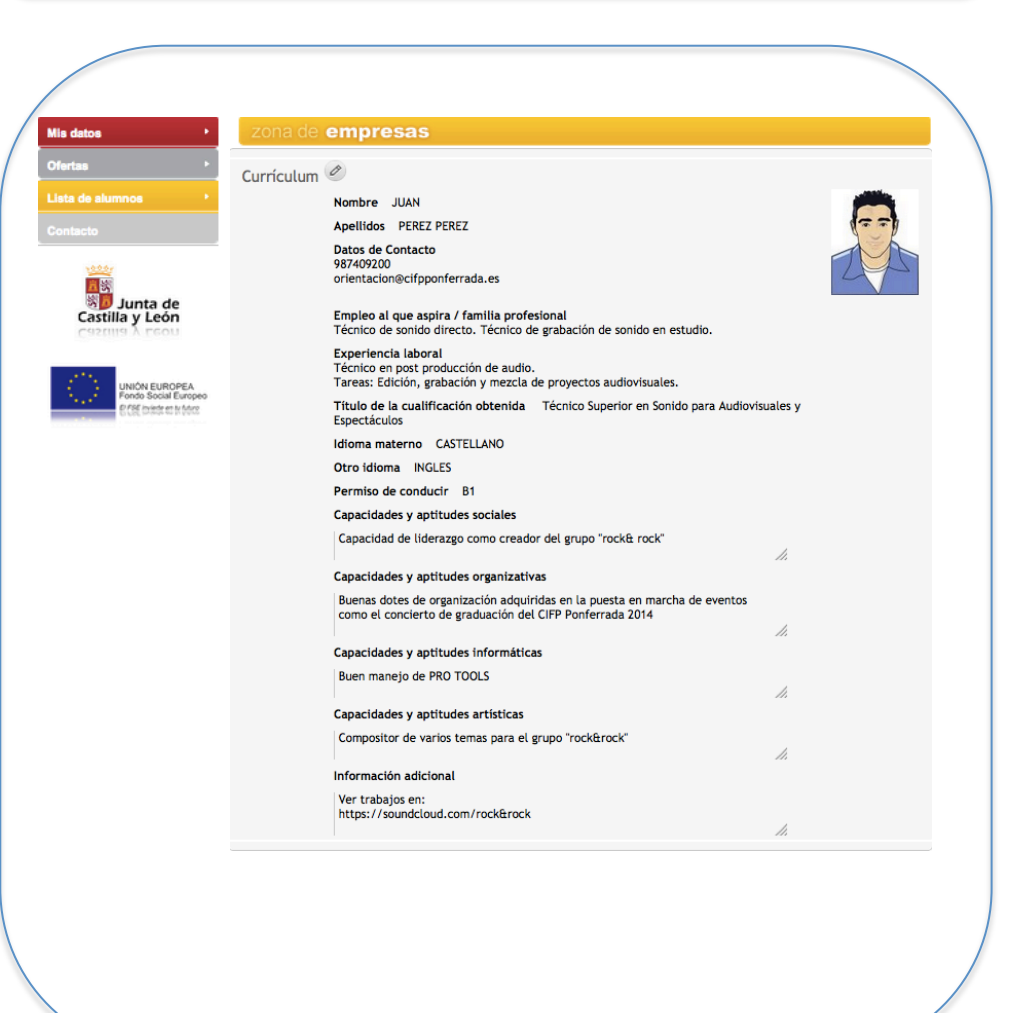

в

#### Contacto

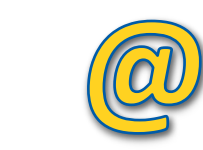

Mediante este medio podemos contactar con el tutor o con el administrador de la bolsa (para dudas de funcionamiento o cuestiones más generales) 

Los datos de remitente y destinatario vienen dados de forma automática

Para el contacto con los candidatos podemos usar los datos aportados en su CV, no se podrá contactar con ellos a través de la aplicación. 

> *Realizado por: JUAN JOSE MARTINEZ DIEZ. DPTO. ORIENACION CIFP PONFERRADA*

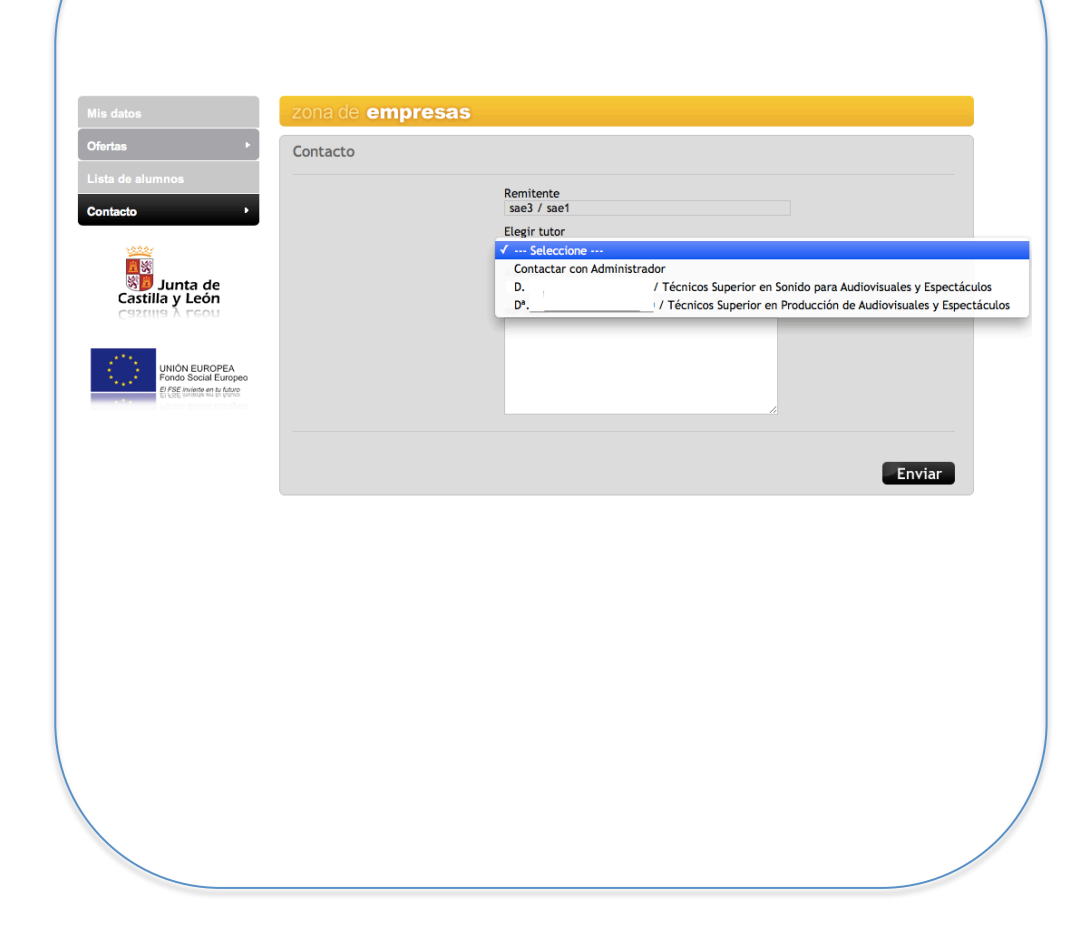